## **Instrucciones para abrir los archivos adjuntos que aparecen en las notificaciones y comunicaciones electrónicas.**

Para la visualización de los ficheros adjuntos que aparecen en las notificaciones y comunicaciones electrónicas se recomienda su apertura con el programa Adobe Reader. Si no lo tiene instalado, o no está actualizado, lo puede descargar gratuitamente desde la siguiente dirección:<http://get.adobe.com/reader>

Para acceder a los archivos adjuntos puede seguir los siguientes pasos:

- Hacer clic sobre el icono del clip. Se abrirá un panel con el listado de archivos adjuntos.

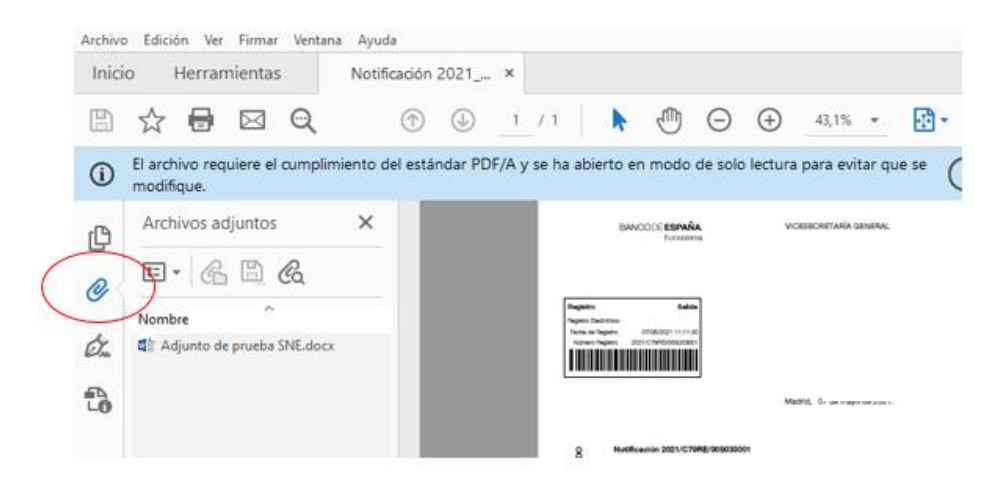

- O desde el Menú Ver > Mostrar/ocultar > Paneles de navegación > Archivos adjuntos.

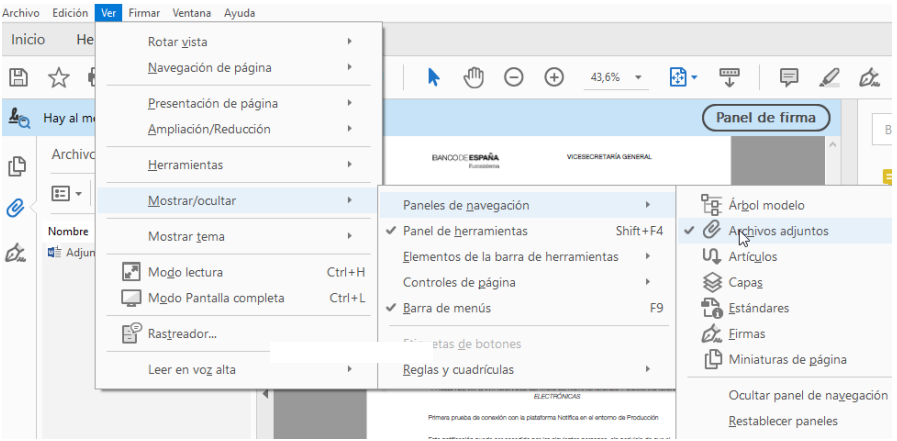

En caso de dudas puede contactar con el Centro de Atención a Usuarios del Banco de España en el 913 386 666 o en el correo electrónico [cau@bde.es](mailto:cau@bde.es)